# Nova izdaja v vrednostni maloprodaji

Zadnja sprememba 27/09/2024 12:48 pm CEST

Navodilo velja za vnos izdaje v vrednostni maloprodaji.

## **Vnos Izdaje**

- 1 V meniju **Poslovanje > Zaloge >**
- 2 **Nov** > izberemo **Izdaja.**

### **Vnos glave Izdaje**

**Podvrsta prometa:** predstavlja vrsto izdaje, ki določa vrsto dovoljenih tipov artiklov na izdaji ter način vrednotenja**:**

- **Kupcu**: pripravi klasično izdajo blaga ali materiala.
- **V proizvodnjo : pripravi izdajo materialov v proizvodnjo.**

2 **Datum:** podatek vpliva na prikaz stanja zalog na dan in karticah artiklov.

### 3

**Številka** program samodejno številči v okviru leta, ki je določeno z datumom in številk **ne moremo spreminjati**. Številčenje posameznih vrst izdaj ni ločeno.

Izdaje je mogoče preštevilčiti prek gumba **Pripomočki >**

#### **Preštevilčenje.**

4 **Stranka:** izberemo jo s spustnega seznama. Podatke o stranki lahko spreminjamo s klikom na ikono "svinčnik", lahko pa tudi vnesemo novo stranko s klikom na "plus".

5 **Analitika**: polje analitike je vidno, če imamo v šifrantu analitik vneseno vsaj eno analitiko.

6 **Opis:** prepišemo jo iz splošnih podatkov dokumenta, na podlagi katerega delamo izdajo (ta podatek se prenese v opis kartice artikla).

7

**% rabata.**

#### minimax

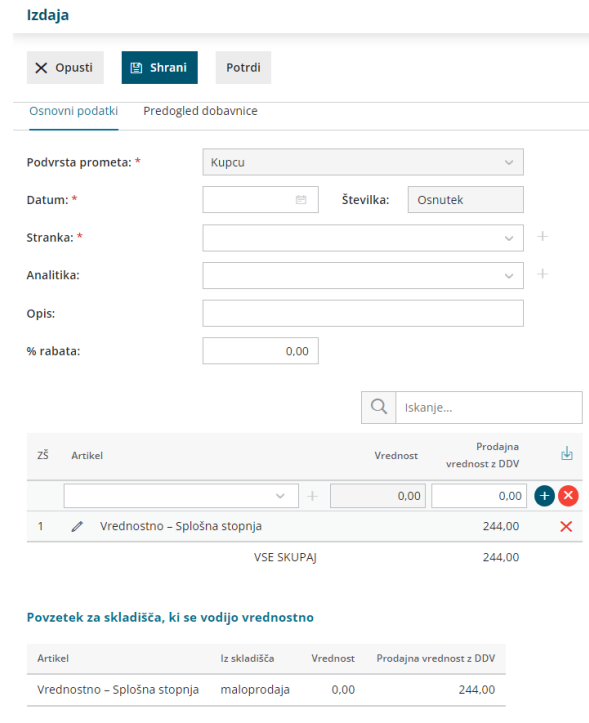

### **Vnos vrstic Izdaje**

1 **Iz skladišča:** polje je prikazano, če je odprtih več skladišč. Prikazuje pa privzeto skladišče.

2 **Artikel:** izberemo iz spustnega seznama sistemskih artiklov (na primer

**vrednostno - splošna stopnja)**

3 **Prodajna vrednost**: prikaz skupne prodajne vrednosti.

4 S klikom na znak **+** dodamo artikel na vrstico izdaje.

**5 Popravljanje vrstice** je mogoče **s klikom na znak**  $\mathscr{D}$  na vrstici artikla.

**6 Brisanje vrstice** je mogoče s klikom na znak  $\mathbf{\times}$  na koncu vrstice. 7 V razdelku **Povzetek iz skladišča, ki se vodi vrednostno,** program

prikaže povzetek skupne vrednosti za posamezno stopnjo DDVja na vsakem skladišču ločeno.

# Kaj program pripravi?

Program pripravi temeljnico.